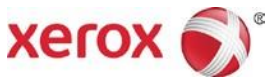

# Prensa de inyección de tinta de alta producción Xerox® Brenva™ HD Instrucciones de instalación de la documentación del cliente

Diciembre de 2016 702P04824

Estimado cliente:

Felicitaciones por la compra de esta prensa. Tenemos el agrado de presentarle la documentación del cliente, que tiene un formato flexible y le brinda repuestas en forma rápida y eficiente.

En esta carta, se incluye información sobre cómo obtener e instalar la documentación que brinda soporte a la prensa. La documentación se puede instalar en la Interfaz de la prensa, en el servidor de impresión, en un PC autónomo e inclusive en un equipo Macintosh, según cuál de ellos le resulte más práctico.

## **Busque y descargue la Documentación del cliente correspondiente a su prensa:**

- 1. Vaya a www.xerox.com y seleccione **Asistencia** y, luego, **Asistencia y controladores**.
- 2. En el cuadro de diálogo **Buscar**, escriba "Brenva" y seleccione **prensa de inyección de tinta de alta producción Brenva**.
- 3. Seleccione el enlace **Documentación**.
- 4. Seleccione el idioma, de ser necesario.
- 5. En Documentación del usuario, seleccione el enlace **Cómo instalar la Documentación del cliente para Xerox Brenva HD** que se corresponda a la ubicación de instalación.
- 6. Siga las instrucciones de descarga.

## **Cómo instalar la Documentación del cliente para Xerox® Brenva™ HD en la Interfaz de la prensa**

La ubicación de instalación prefijada es /usr/home. Para que la documentación esté disponible para varios usuarios y para instalarla en una ubicación diferente, conéctese como Administrador del sistema o como raíz.

- 1. En la estación de trabajo de la interfaz de la prensa Xerox, minimice la ventana de la interfaz de la prensa Xerox Brenva.
- 2. Siga las instrucciones para buscar y descargar la documentación del cliente.
- 3. Coloque el archivo de instalación descargado (.BIN) en el escritorio.
- 4. En la barra de herramientas CentOS, seleccione el menú Aplicaciones >**Terminal** para abrir la ventana Terminal.

#### 5. Escriba los siguientes comandos:

cd Desktop ./<*nombredearchivo.bin*>

Donde *<nombredearchivo.bin>* representa el texto exacto del nombre del archivo descargado. Comienza el programa de instalación.

6. Siga las indicaciones del programa de instalación. La documentación se instala en una carpeta de documentación de Brenva HD en la interfaz de la prensa. Abra la carpeta y haga doble clic en la documentación de Brenva HD para ver la documentación del cliente.

### **Cómo instalar la Documentación del cliente para Xerox® Brenva™ HD en equipos con Microsoft® Windows®**

- 1. Siga las instrucciones para buscar y descargar la documentación del cliente.
- 2. Seleccione **Guardar** para colocar el archivo de instalación descargado (.exe) en el PC.
- 3. Una vez que haya finalizado la descarga, seleccione **Ver descargas**. En la ventana Ver descargas, ubique el archivo .exe y seleccione **Ejecutar**.
- 4. Siga las indicaciones de la ventana de instalación. Permita el acceso al administrador, si le fuera solicitado. La documentación se instala en una carpeta de documentación de Brenva HD en el escritorio.
- 5. Abra la carpeta y haga doble clic en la documentación de Brenva HD para ver la documentación del cliente.

**Nota:** si aparece el mensaje "Permitir contenido bloqueado" durante la instalación, seleccione **Permitir**.

# **Cómo instalar la Documentación del cliente para Xerox® Brenva™ HD en equipos con Mac OS X®**

- 1. Siga las instrucciones para buscar y descargar la documentación del cliente.
- 2. Coloque el archivo descargado (.ZIP) en el escritorio.
- 3. Haga doble clic en el archivo .ZIP para extraer la aplicación de instalación (.APP).
- 4. Haga doble clic en el archivo .APP. Comienza la instalación.
- 5. Siga las indicaciones del programa de instalación. Permita el acceso al administrador, si le fuera solicitado.

La documentación se instala en el sistema. Se agrega un alias al escritorio.

**Nota:** Si aparecen mensajes de error al final de la instalación, puede omitirlos. La documentación está instalada correctamente.